# 使用應用程式

# 影片教學

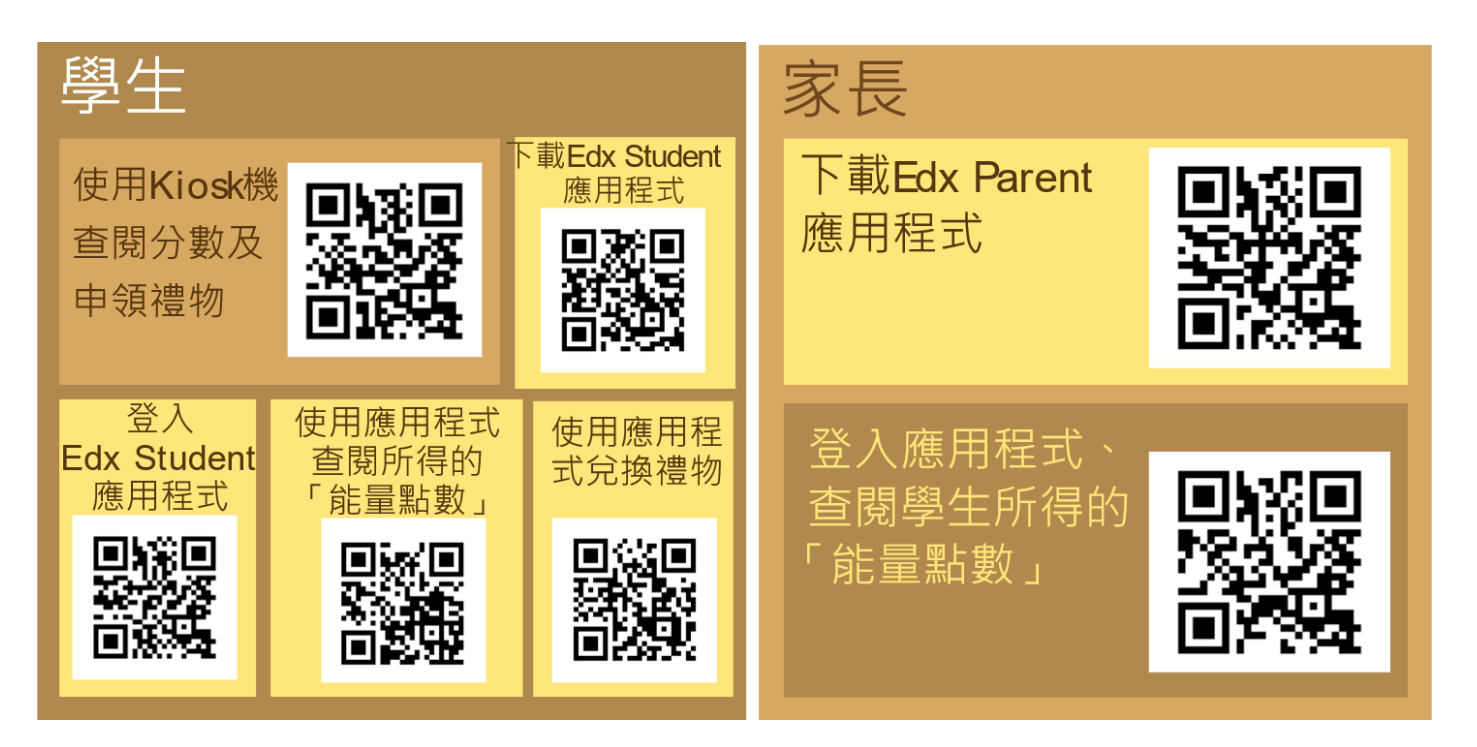

## 學生使用應用程式「EDX Student」

- 1. 使用Kiosk 機查閱分數及申領禮物 <https://youtu.be/9iEKgbGiULU>
- 2. 下載應用程式「EDX Student」 <https://youtu.be/YeNHUBOxFvY>
- 3. 登入應用程式「EDX Student」 [https://youtu.be/2a5Q5t\\_iCkg](https://youtu.be/2a5Q5t_iCkg)
- 4. 使用應用程式查閱所得的能量點數 <https://youtu.be/dOoM6-cUepY>
- 5. 使用應用程式兌換禮物 [https://youtu.be/YqTB0\\_kN7zY](https://youtu.be/YqTB0_kN7zY)

### 家長使用應用程式「EDX Parent」

- 1. 下載應用程式「EDX Parent」 <https://youtu.be/EP7ySYV709o>
- 2. 登入應用程式、查閱學生所得的能量點數 <https://youtu.be/k38wgI2U0Oc>

有關下載應用程式「EDX Student」及「EDX Parent」,登入電子帳戶

## 教學筆記

「EDX Student」版

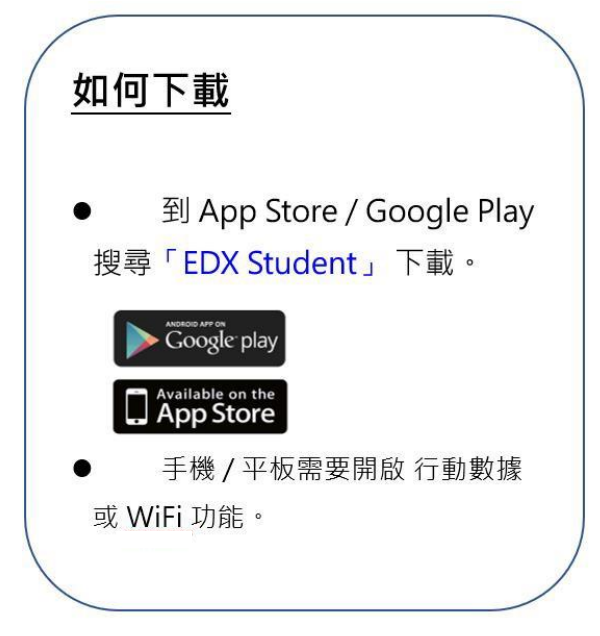

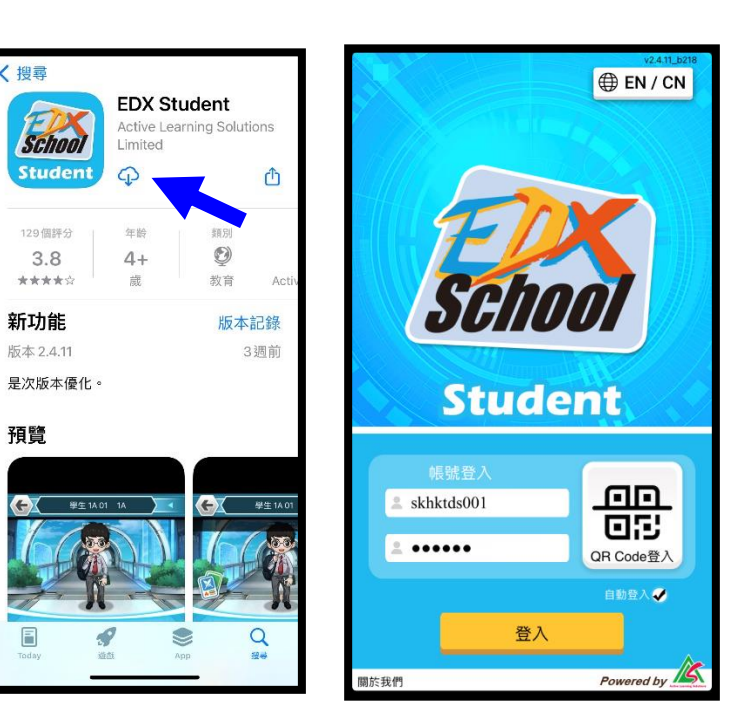

在你的手機裝置下載應用程式「EDX Student 」

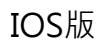

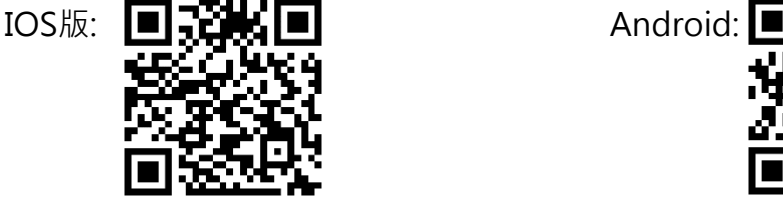

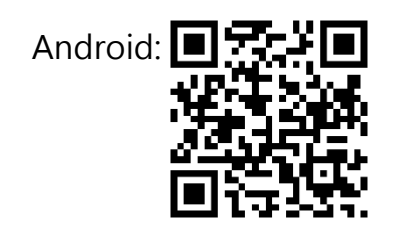

登入

F

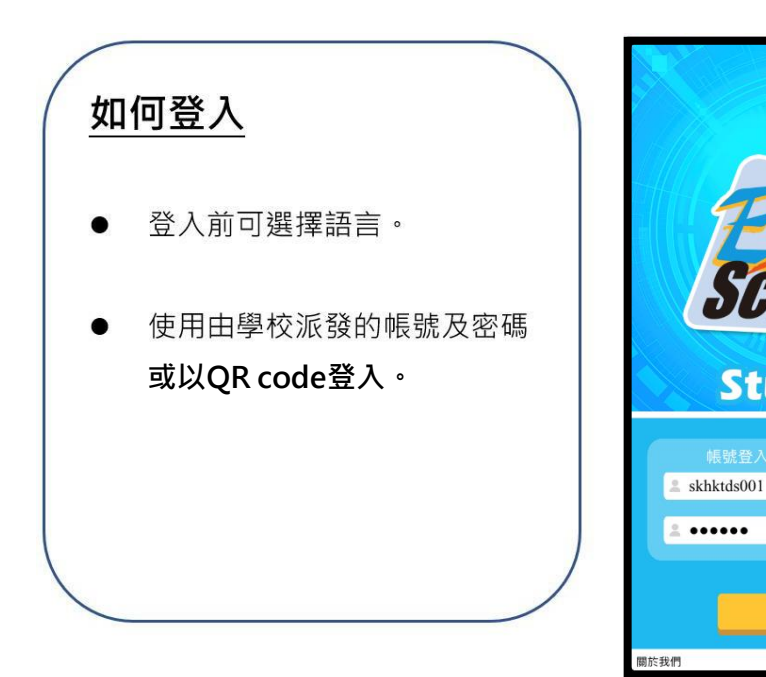

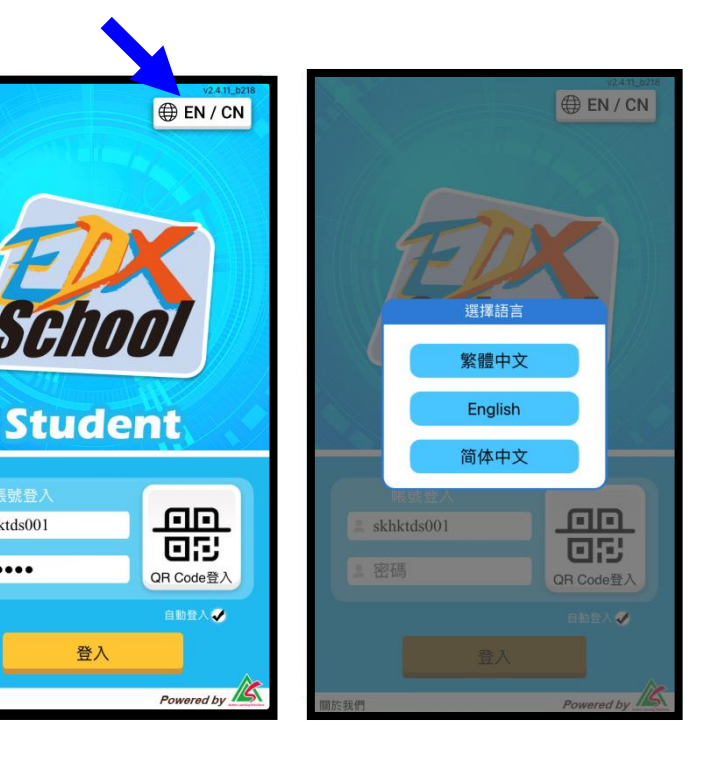

有關下載應用程式「EDX Student」及「EDX Parent」,登入電子帳戶

「EDX Parent」版

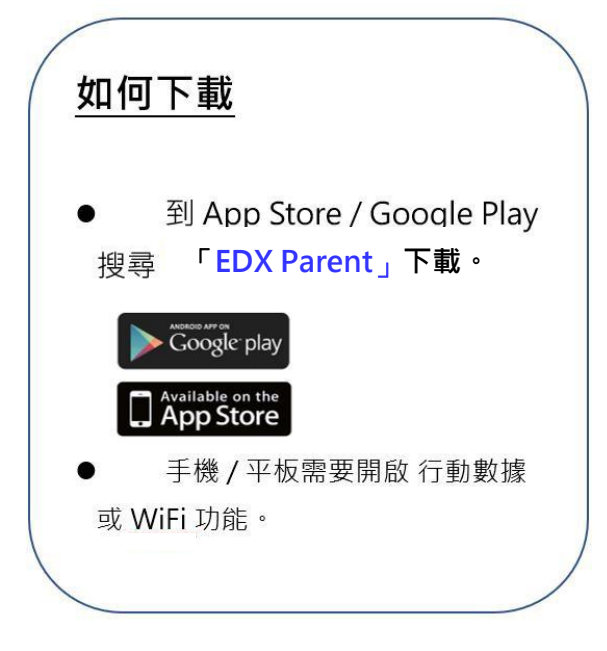

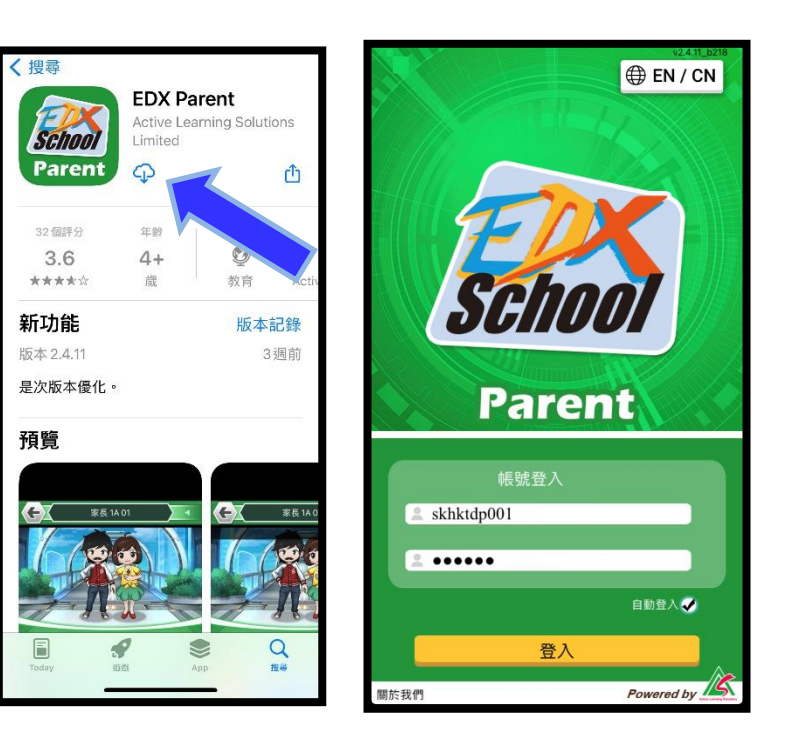

在你的手機裝置下載應用程式「EDX Parent 」

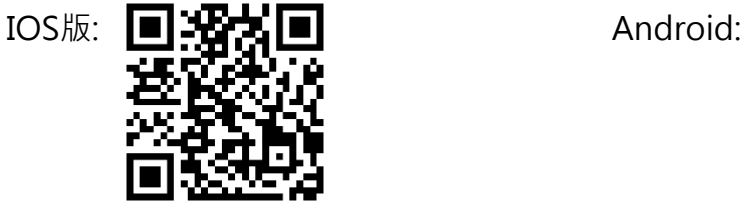

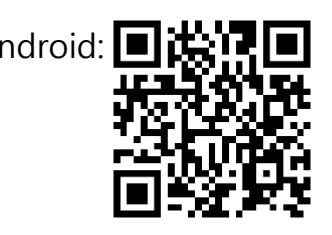

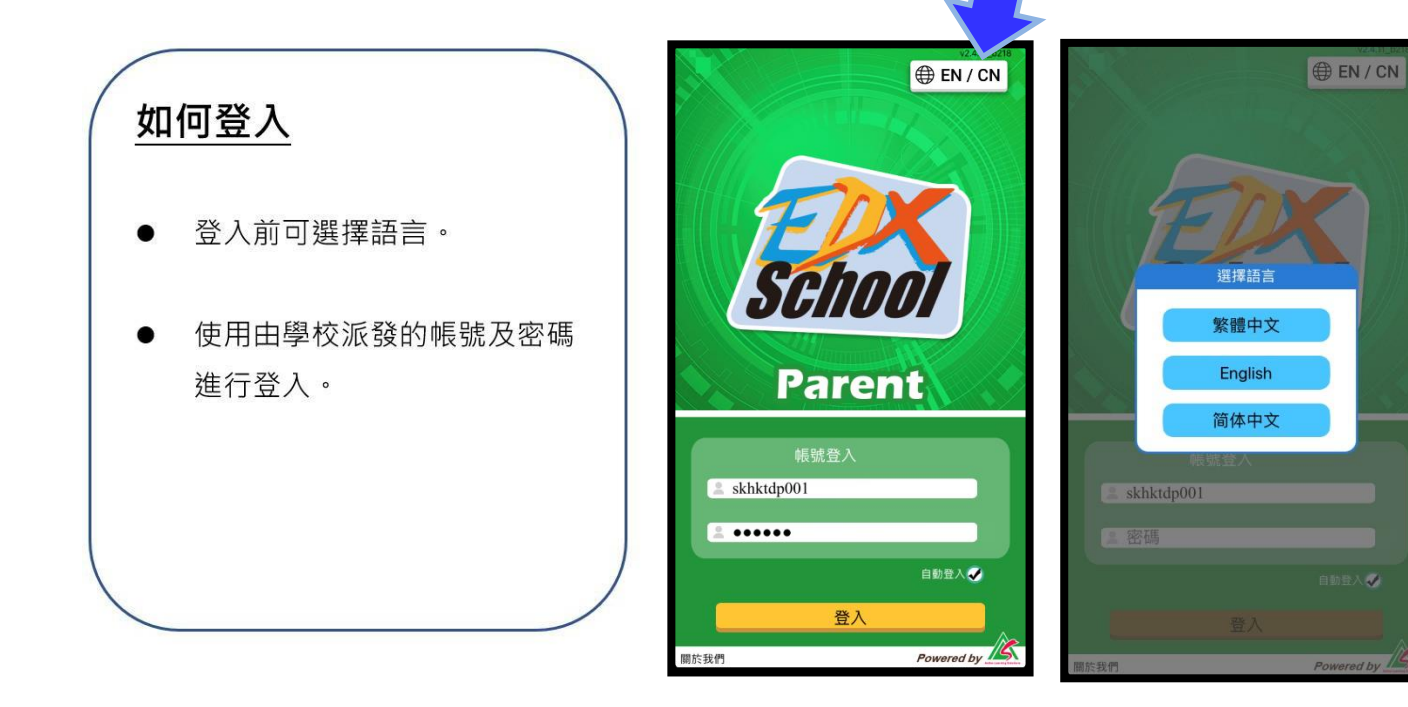

有關查閱所得的「能量點數」

「EDX Student」版

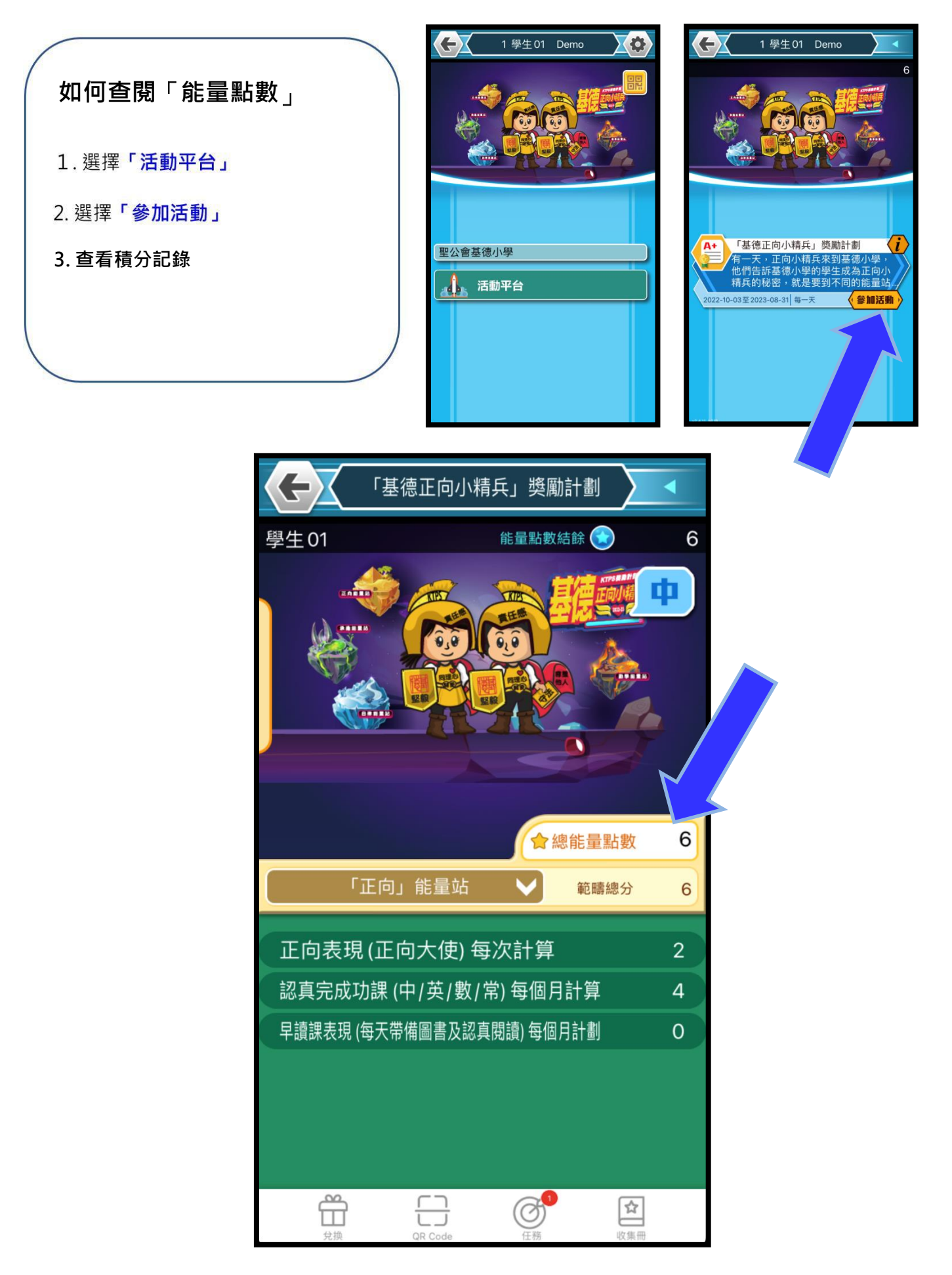

有關查閱所得的「能量點數」

「EDX Parent」版

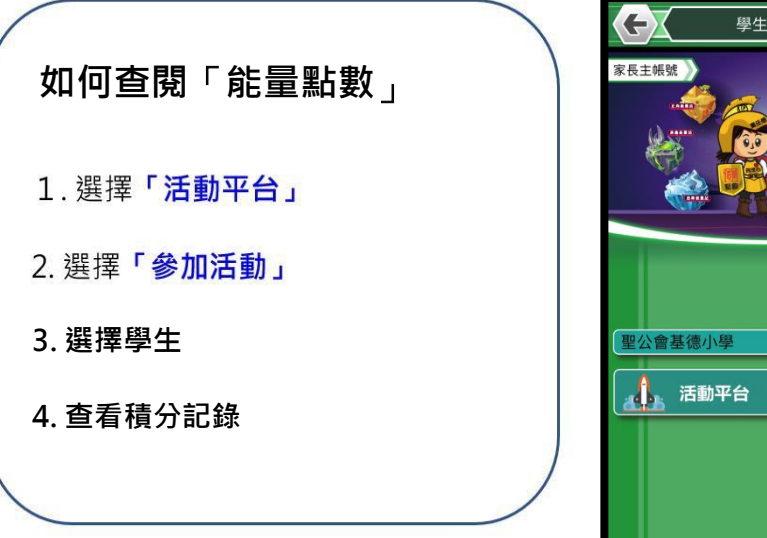

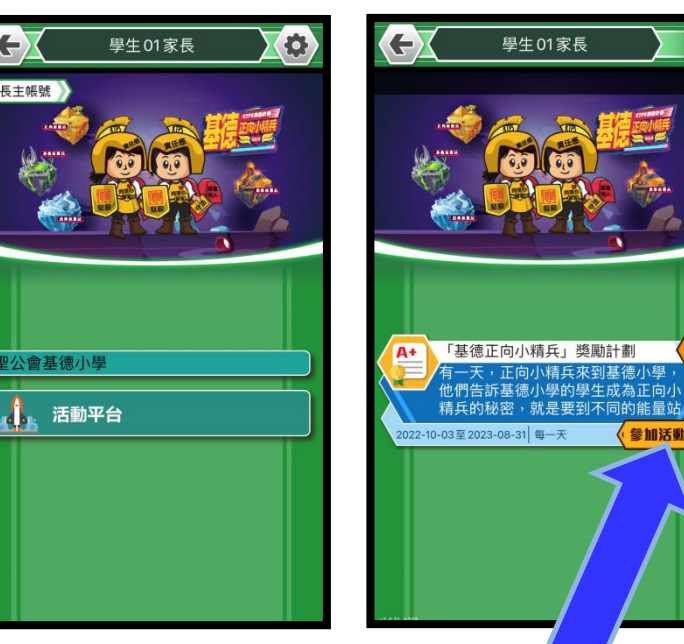

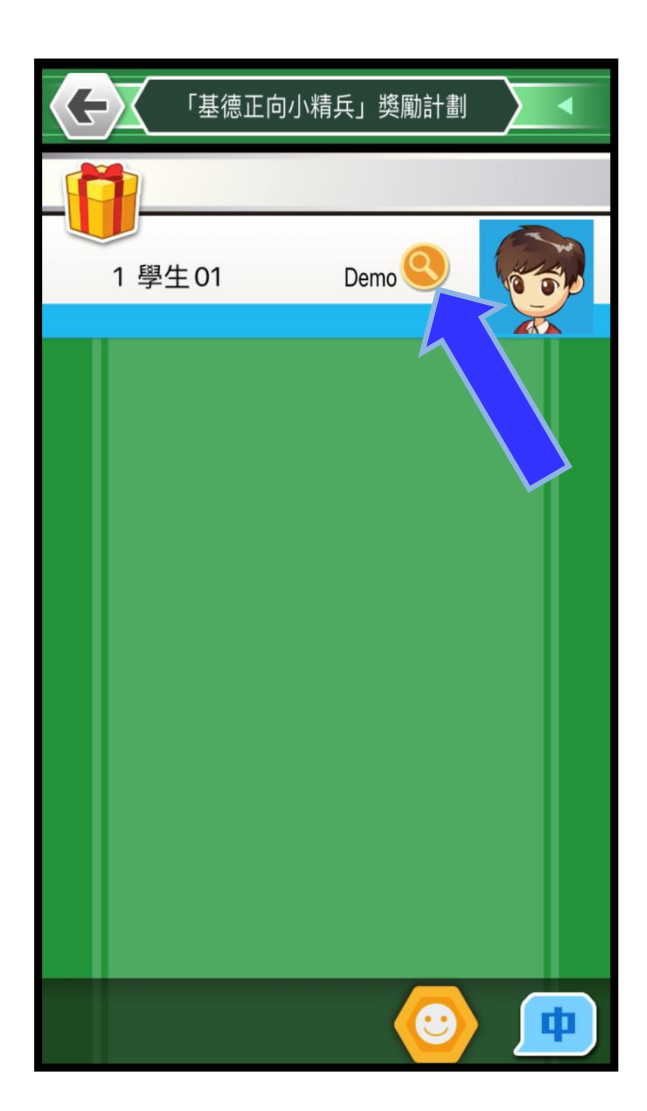

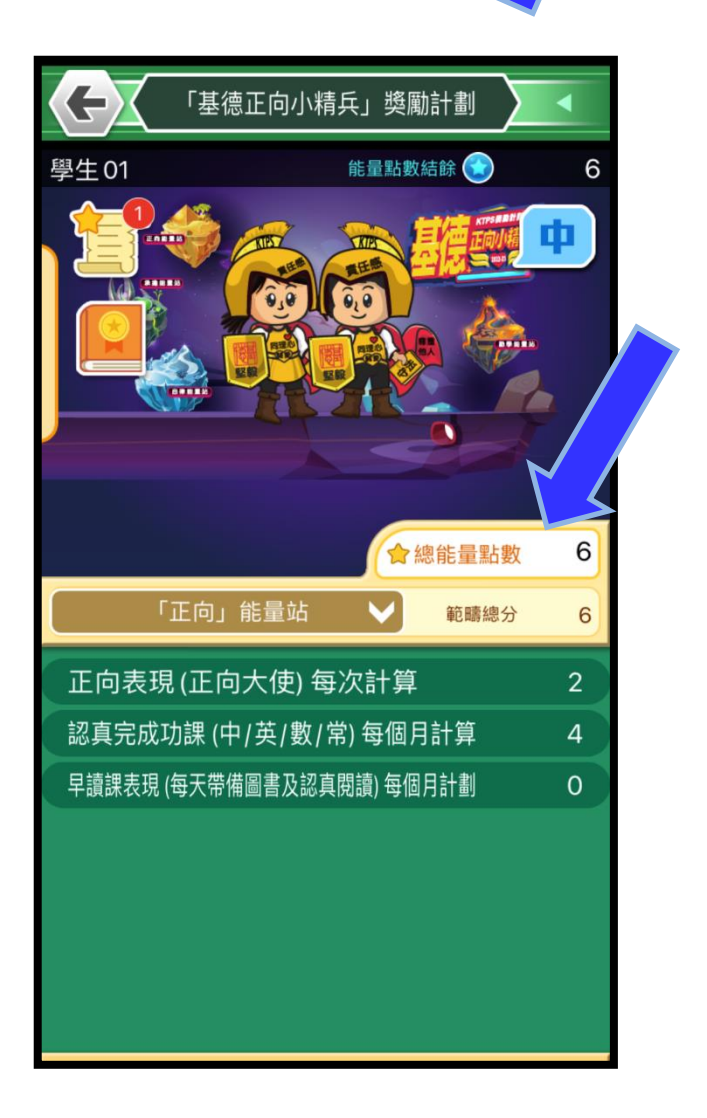

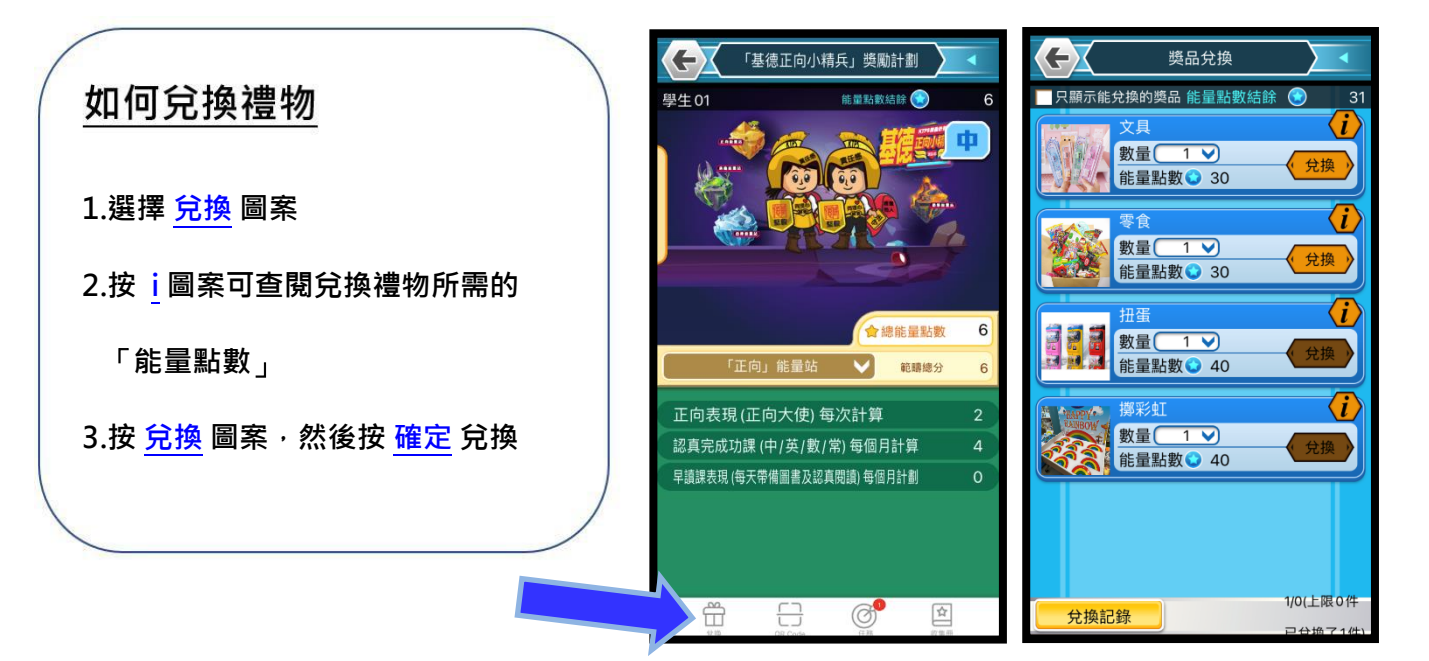

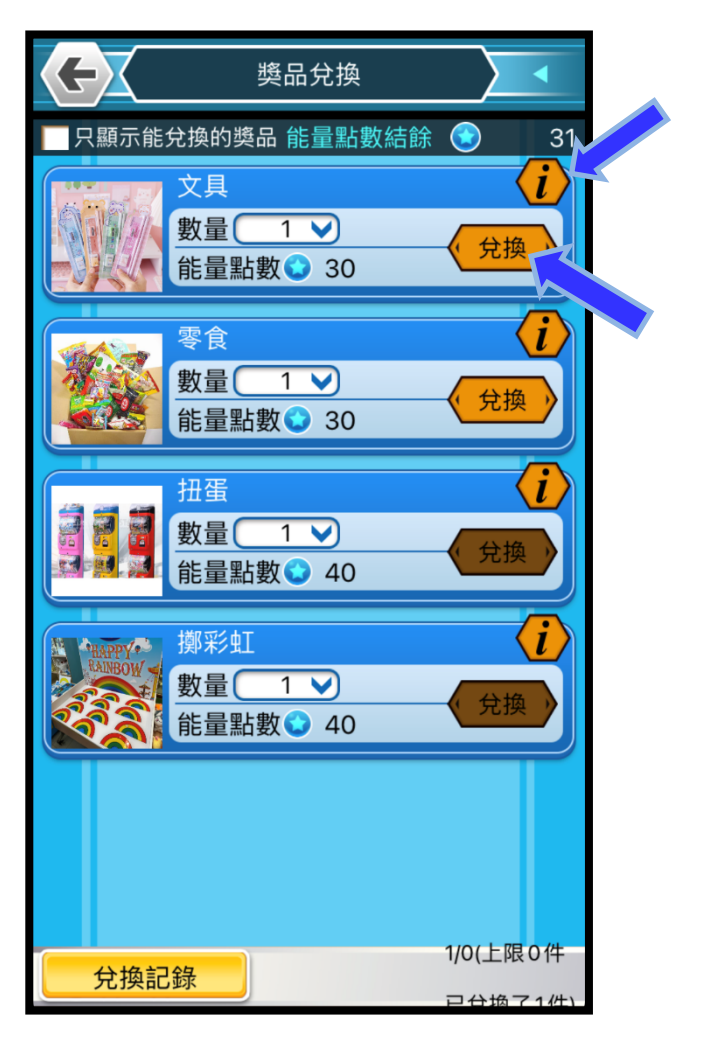

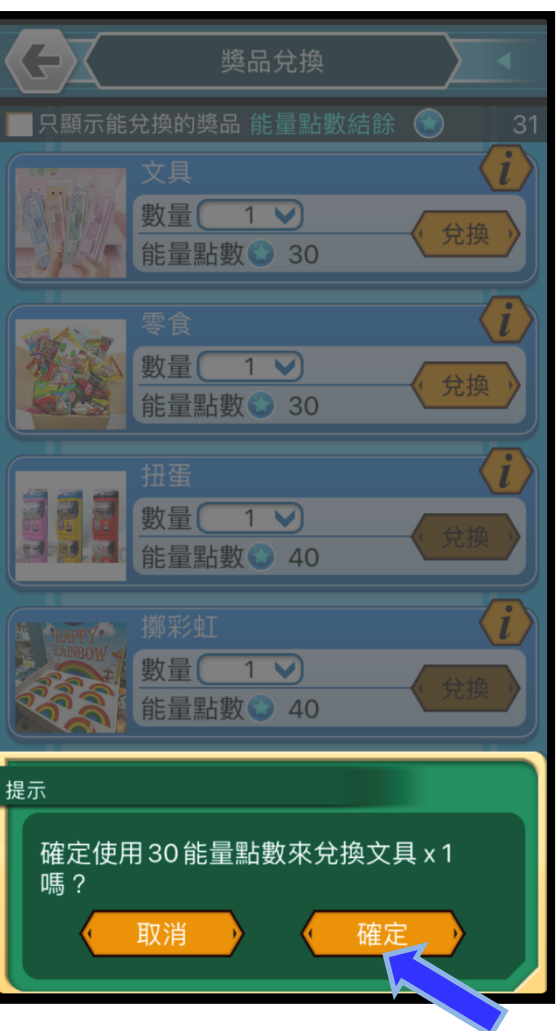

有關查閱收集冊記錄

「EDX Student」版

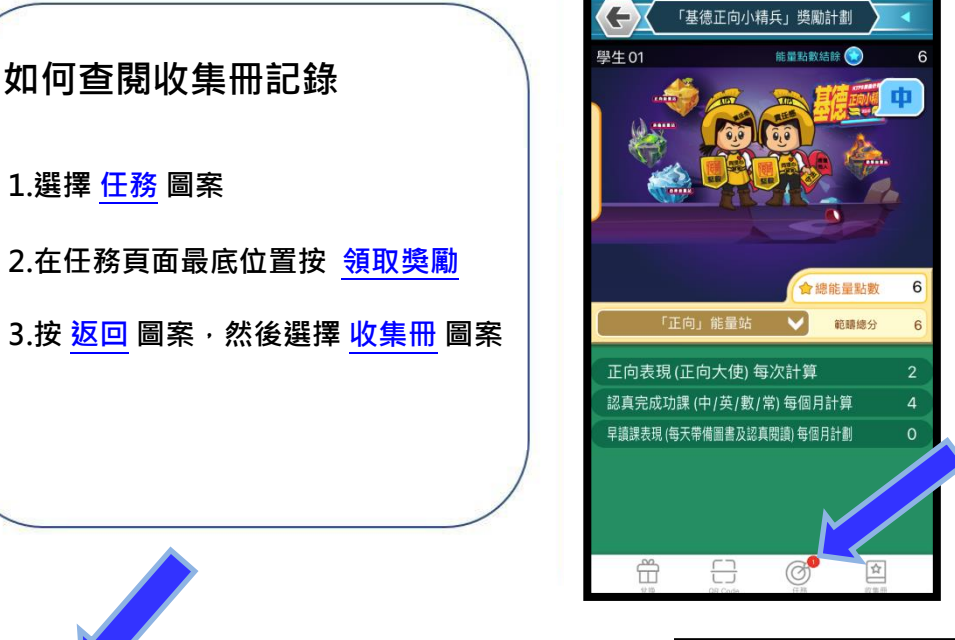

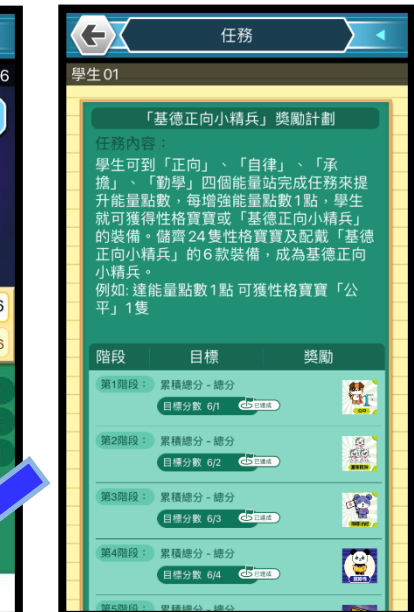

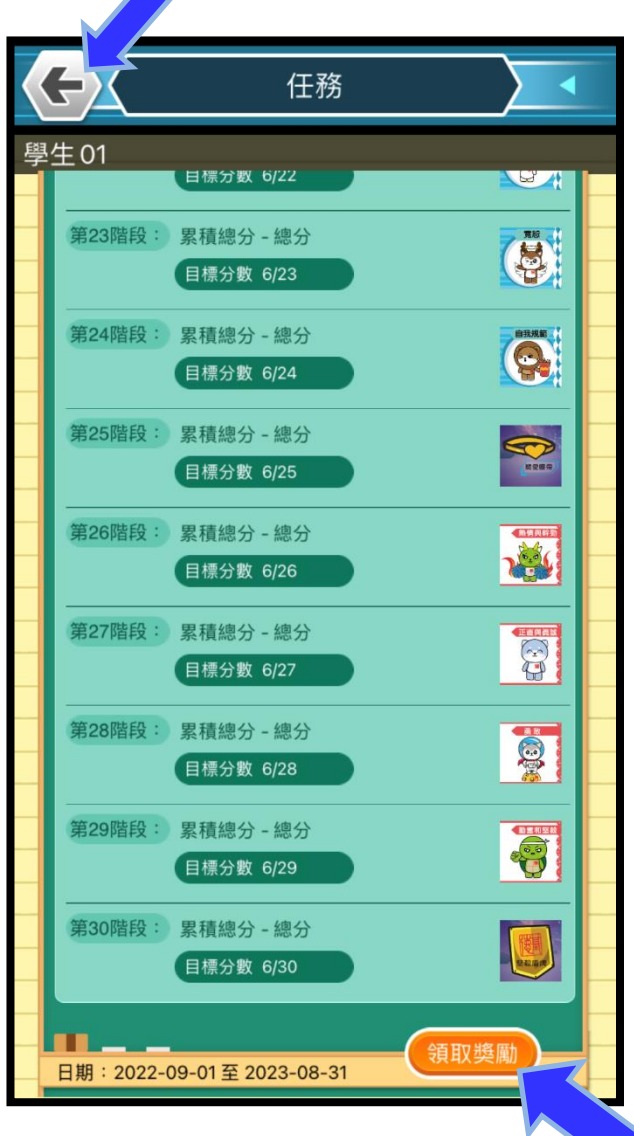

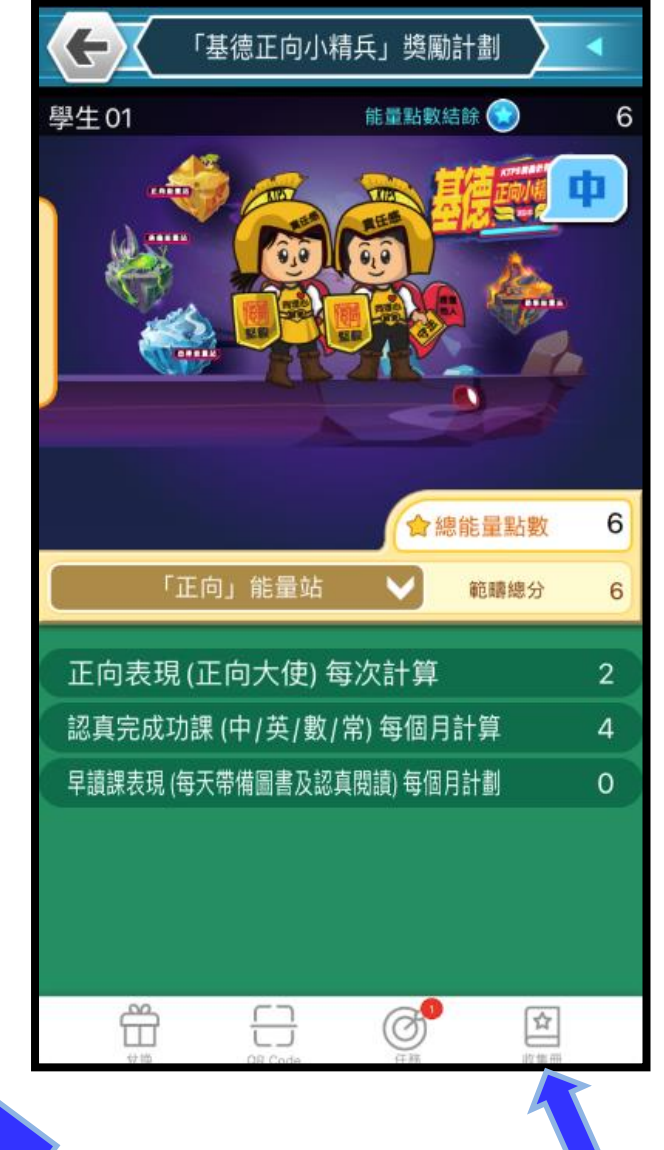

#### 有關查閱收集冊記錄

### 「EDX Parent」版

**如何查閱收集冊記錄 1.選擇 收集冊 圖案**

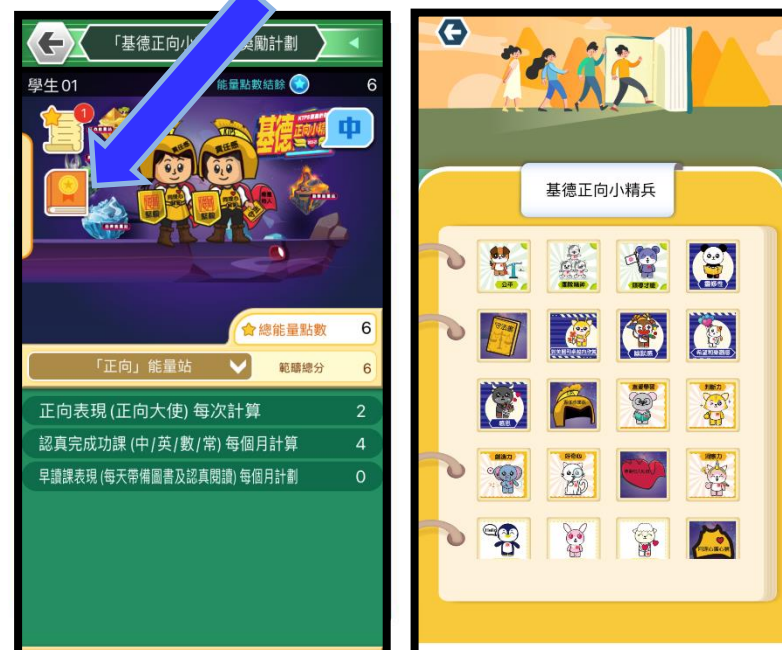